#### **Oracle® Retail Promotion Intelligence and Promotion Planning and Optimization**

Configuration Guide Release 13.0

April 2008

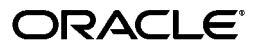

Oracle Retail Promotion Intelligence and Promotion Planning and Optimization Configuration Guide, Release 13.0

Copyright © 2006, 2008 Oracle. All rights reserved.

Primary Author: Judith Meskill

The Programs (which include both the software and documentation) contain proprietary information; they are provided under a license agreement containing restrictions on use and disclosure and are also protected by copyright, patent, and other intellectual and industrial property laws. Reverse engineering, disassembly, or decompilation of the Programs, except to the extent required to obtain interoperability with other independently created software or as specified by law, is prohibited.

The information contained in this document is subject to change without notice. If you find any problems in the documentation, please report them to us in writing. This document is not warranted to be error-free. Except as may be expressly permitted in your license agreement for these Programs, no part of these Programs may be reproduced or transmitted in any form or by any means, electronic or mechanical, for any purpose.

If the Programs are delivered to the United States Government or anyone licensing or using the Programs on behalf of the United States Government, the following notice is applicable:

U.S. GOVERNMENT RIGHTS Programs, software, databases, and related documentation and technical data delivered to U.S. Government customers are "commercial computer software" or "commercial technical data" pursuant to the applicable Federal Acquisition Regulation and agency-specific supplemental regulations. As such, use, duplication, disclosure, modification, and adaptation of the Programs, including documentation and technical data, shall be subject to the licensing restrictions set forth in the applicable Oracle license agreement, and, to the extent applicable, the additional rights set forth in FAR 52.227-19, Commercial Computer Software—Restricted Rights (June 1987). Oracle Corporation, 500 Oracle Parkway, Redwood City, CA 94065

The Programs are not intended for use in any nuclear, aviation, mass transit, medical, or other inherently dangerous applications. It shall be the licensee's responsibility to take all appropriate fail-safe, backup, redundancy and other measures to ensure the safe use of such applications if the Programs are used for such purposes, and we disclaim liability for any damages caused by such use of the Programs.

Oracle, JD Edwards, PeopleSoft, and Retek are registered trademarks of Oracle Corporation and/or its affiliates. Other names may be trademarks of their respective owners.

The Programs may provide links to Web sites and access to content, products, and services from third parties. Oracle is not responsible for the availability of, or any content provided on, third-party Web sites. You bear all risks associated with the use of such content. If you choose to purchase any products or services from a third party, the relationship is directly between you and the third party. Oracle is not responsible for: (a) the quality of third-party products or services; or (b) fulfilling any of the terms of the agreement with the third party, including delivery of products or services and warranty obligations related to purchased products or services. Oracle is not responsible for any loss or damage of any sort that you may incur from dealing with any third party.

#### **Value-Added Reseller (VAR) Language**

(i) the software component known as **ACUMATE** developed and licensed by Lucent Technologies Inc. of Murray Hill, New Jersey, to Oracle and imbedded in the Oracle Retail Predictive Application Server -Enterprise Engine, Oracle Retail Category Management, Oracle Retail Item Planning, Oracle Retail Merchandise Financial Planning, Oracle Retail Advanced Inventory Planning and Oracle Retail Demand Forecasting applications.

(ii) the **MicroStrategy** Components developed and licensed by MicroStrategy Services Corporation (MicroStrategy) of McLean, Virginia to Oracle and imbedded in the MicroStrategy for Oracle Retail Data Warehouse and MicroStrategy for Oracle Retail Planning & Optimization applications.

(iii) the **SeeBeyond** component developed and licensed by Sun MicroSystems, Inc. (Sun) of Santa Clara, California, to Oracle and imbedded in the Oracle Retail Integration Bus application.

(iv) the **Wavelink** component developed and licensed by Wavelink Corporation (Wavelink) of Kirkland, Washington, to Oracle and imbedded in Oracle Retail Store Inventory Management.

(v) the software component known as **Crystal Enterprise Professional and/or Crystal Reports Professional** licensed by Business Objects Software Limited ("Business Objects") and imbedded in Oracle Retail Store Inventory Management.

(vi) the software component known as **Access Via™** licensed by Access Via of Seattle, Washington, and imbedded in Oracle Retail Signs and Oracle Retail Labels and Tags.

(vii) the software component known as **Adobe Flex™** licensed by Adobe Systems Incorporated of San Jose, California, and imbedded in Oracle Retail Promotion Planning & Optimization application.

(viii) the software component known as **Style Report™** developed and licensed by InetSoft Technology Corp. of Piscataway, New Jersey, to Oracle and imbedded in the Oracle Retail Value Chain Collaboration application.

(ix) the software component known as **i-net Crystal-Clear™** developed and licensed by I-NET Software Inc. of Berlin, Germany, to Oracle and imbedded in the Oracle Retail Central Office and Oracle Retail Back Office applications.

(x) the software component known as **WebLogic™** developed and licensed by BEA Systems, Inc. of San Jose, California, to Oracle and imbedded in the Oracle Retail Value Chain Collaboration application.

(xi) the software component known as **DataBeacon™** developed and licensed by Cognos Incorporated of Ottawa, Ontario, Canada, to Oracle and imbedded in the Oracle Retail Value Chain Collaboration application.

## **Contents**

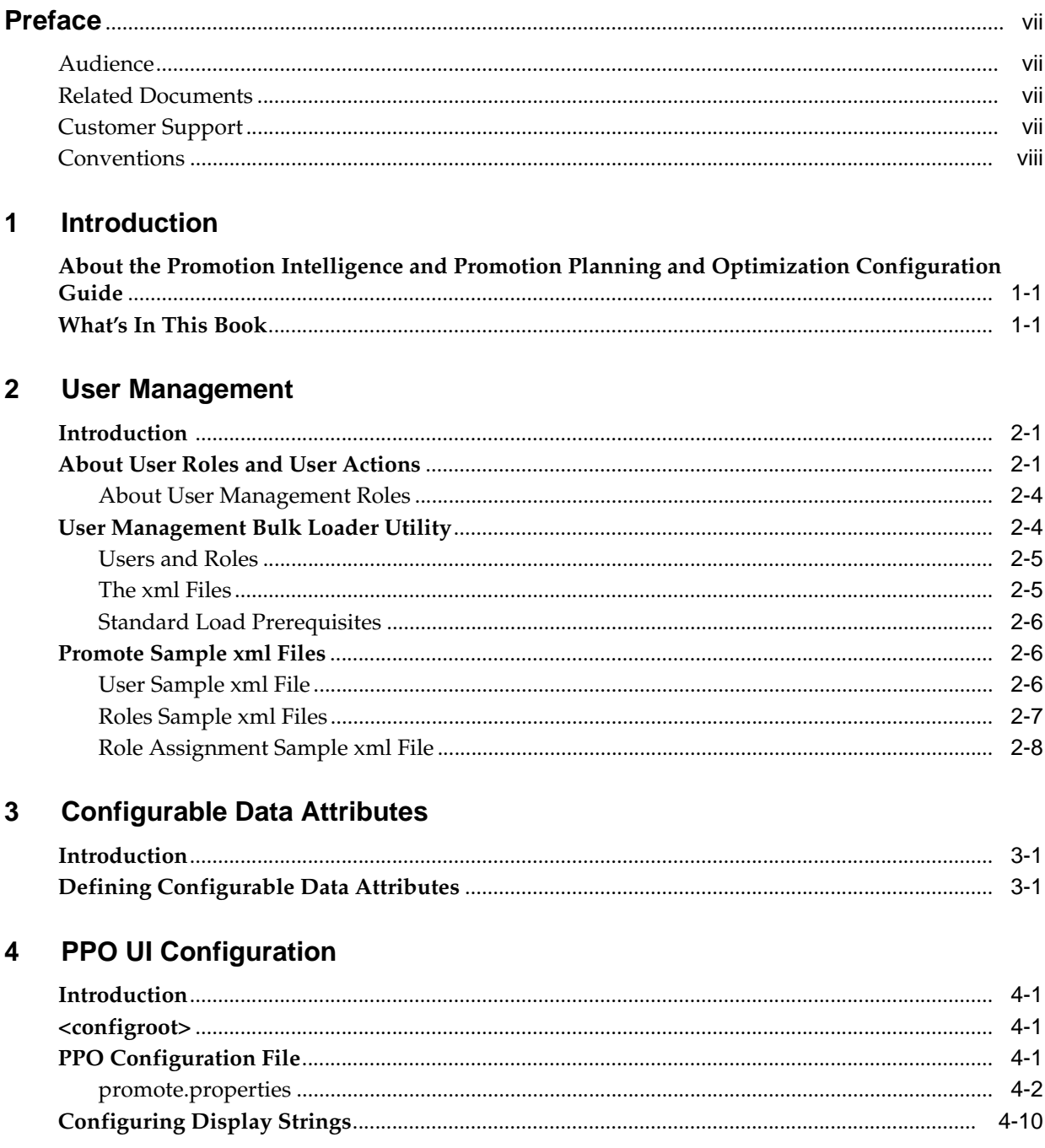

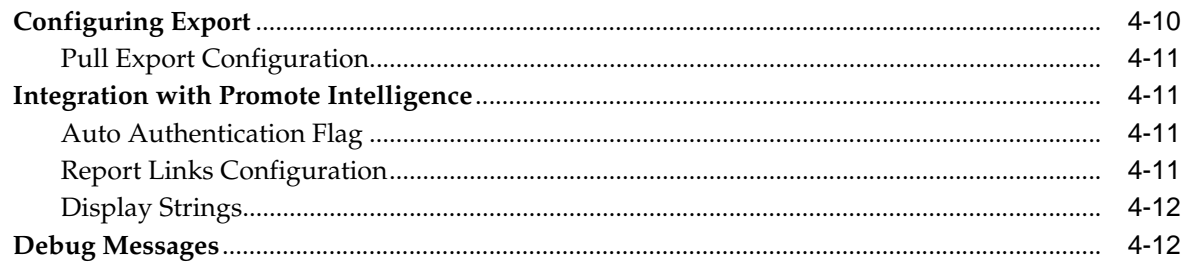

#### **Template Configuration**  $5\overline{)}$

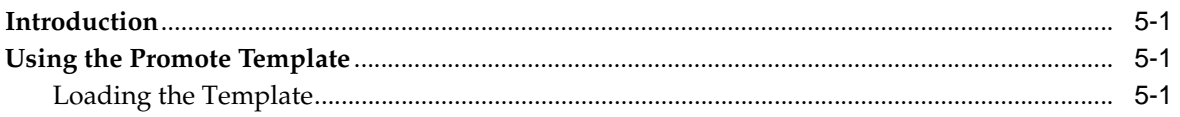

#### **Database Configuration**  $6\phantom{a}$

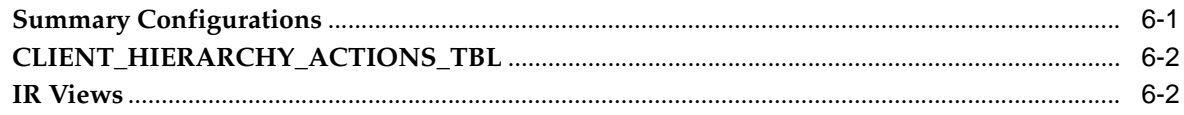

#### $\overline{7}$ **Reports**

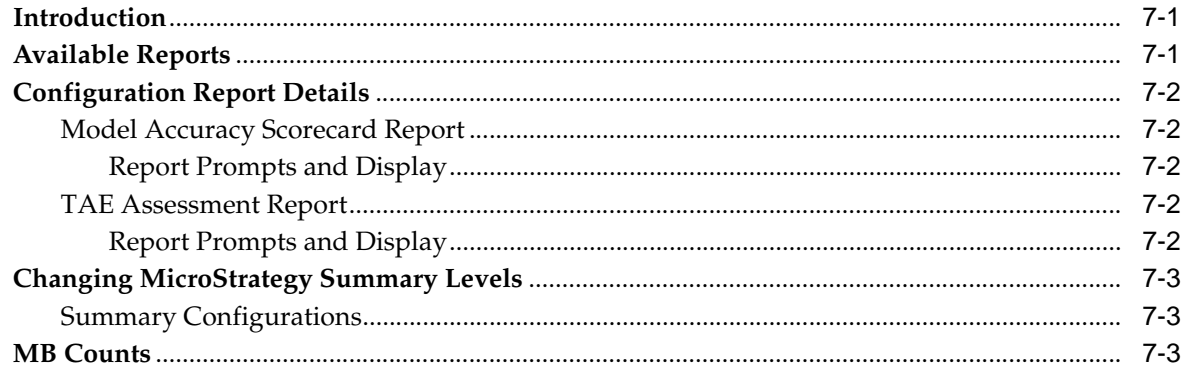

## **Preface**

<span id="page-6-0"></span>Oracle Retail Promotion Intelligence analyzes the results of past promotions and advertising and the affinity effects of products on one another to deliver insight into the performance of a promotional strategy.

Oracle Retail Promotion Planning and Optimization assists you in creating and improving your promotions. It allows you to leverage the information gained from Promotion Intelligence to make the best promotion decisions by using what-if analysis and predictive forecasting.

Promotion Planning and Optimization combines analysis, planning, and implementation components to give retailers the capability to achieve the highest return on their advertising, promotion, and inventory investments.

## <span id="page-6-1"></span>**Audience**

This document is intended for administrators of the Oracle Retail Promotion Intelligence and Promotion Planning and Optimization application.

## <span id="page-6-2"></span>**Related Documents**

For more information, see the following documents in the Oracle Retail Promote documentation set:

- *Oracle Retail Promotion Intelligence and Promotion Planning and Optimization Release Notes*
- Oracle Retail Promotion Intelligence and Promotion Planning and Optimization *Operations Guide*
- *Oracle Retail Promotion Intelligence User Guide*
- *Oracle Retail Promotion Planning and Optimization User Guide*
- *Oracle Retail Promotion Intelligence and Promotion Planning and Optimization Installation Guide*
- *Oracle Retail Promotion Intelligence and Promotion Planning and Optimization Sample Dataset Guide*

## <span id="page-6-3"></span>**Customer Support**

■ https://metalink.oracle.com

When contacting Customer Support, please provide:

- Product version and program/module name
- Functional and technical description of the problem (include business impact)
- Detailed step-by-step instructions to recreate
- Exact error message received
- Screen shots of each step you take

## <span id="page-7-0"></span>**Conventions**

The following text conventions are used in this document:

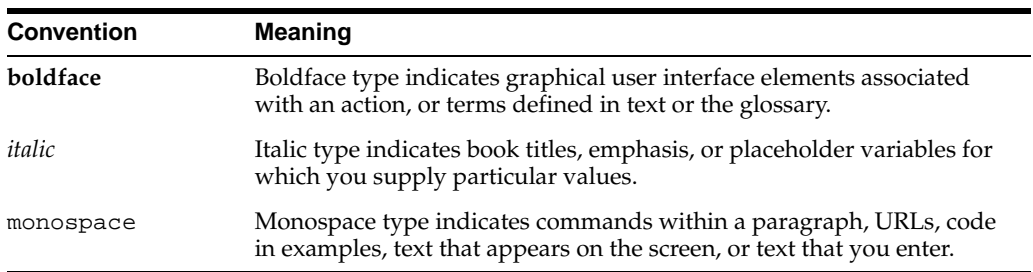

# <span id="page-8-0"></span>**1**

## **Introduction**

This chapter contains the following:

- ["About the Promotion Intelligence and Promotion Planning and Optimization](#page-8-1)  [Configuration Guide" on page 1](#page-8-1)
- ["What's In This Book" on page 1](#page-8-2)

## <span id="page-8-1"></span>**About the Promotion Intelligence and Promotion Planning and Optimization Configuration Guide**

The Configuration Guide provides information about configuring the Oracle Retail Promotion Intelligence (PI) and Oracle Retail Promotion Planning and Optimization (PPO) products to meet a customer's specific business requirements. In order to take full advantage of the PI and PPO products and integrate them into your business practices, it is desirable to perform a customization to reflect your own business requirements.

## <span id="page-8-2"></span>**What's In This Book**

The Configuration Guide contains the following chapters:

- Chapter  $1$  Introduction. A list of all the chapters in the Configuration Guide.
- Chapter 2 User Management. Used to create, modify, and inactivate user accounts.
- Chapter 3 Configurable Data Attributes. Used to specify custom data that can be viewed through the UI.
- Chapter 4 PPO UI Configuration used to configure the UI display.
- Chapter 5 Template Configuration. Used to configure the xml files for promotion templates.
- Chapter  $6$  Database Configuration. Used to configure the database and inference rules.
- Chapter 7 Reports. Used to configure reports that can be used to view analytical information.

## <span id="page-10-0"></span>**User Management**

This chapter contains the following:

- ["Introduction" on page 2-1](#page-10-1)
- ["About User Roles and User Actions" on page 2-1](#page-10-2)
- ["User Management Bulk Loader Utility" on page 2-4](#page-13-1)
- ["Promote Sample xml Files" on page 2-6](#page-15-1)

## <span id="page-10-1"></span>**Introduction**

User Management is a utility that lets you create, modify, and remove user accounts from a central location. The User Management utility is installed automatically when you install the application.

Each user who accesses the application must have a user account. Each user account is assigned one or more roles that determine the types of functions the user can perform with the application.

## <span id="page-10-2"></span>**About User Roles and User Actions**

Roles are defined by a specific set of user actions. The actions that define each role serve to delimit the activities a user can perform. All actions are self-contained. For example, Create does not imply View. So a role must include all the actions that are necessary for complete functionality.

Promote comes with a default set of actions, loaded into ACTION\_TBL:

- PROMO\_CREATE\_CE add and delete campaigns and events.
- PROMO\_EDIT\_CE make changes to campaigns and events.
- PROMO\_VIEW\_CE view campaigns and events.
- PROMO\_CREATE\_MD add and delete master data.
- PROMO\_EDIT\_MD make changes to master data.
- PROMO\_VIEW\_MD view master data.
- PROMO\_CREATE\_PROMO add and delete promotions.
- PROMO\_EDIT\_PROMO make changes to promotions.
- PROMO\_VIEW\_PROMO view promotions.
- PROMO\_MANAGE\_CATEGORY edit the offers for a promotion.
- PROMO\_MANAGE\_MERCHANDISE edit Like Item information.
- $PROMO\_MANAGE\_VEHICLE edit$  the definition and design of the promotion vehicle, category assignments, white space allocation, and workflow.
- PROMO\_EXPORT\_PROMO provides access to the Export button, which is used to create xml and txt files of promotions. Necessary for access to the Export API functionality.
- PROMO\_VIEW\_REPORTS launch the Promote Intelligence reports.
- PROMO\_ADMIN\_DOC only users assigned this action can log into the application when the server is in maintenance mode. Also provides access to the following commands: releaselocks, clearcache, refreshprops, refreshloggin, refreshbundle, refreshconfig, modestage, nodeprod, and modemaint.
- PROMO\_APPROVE\_OFFER allows ad planners to approve or deny submitted offers.

Promote comes with a default set of roles, loaded into ROLE\_ACTION\_TBL:

- PROMO\_AD\_PLANNER a member of marketing who is responsible for the entire promotional calendar. This user can create and edit calendar events and create promotions.
- PROMO\_BUSINESS\_ADMIN a business user who is responsible for activities such as data maintenance and template management.
- PROMO\_CATEGORY\_MANAGER the person directly responsible for one or more categories of merchandise, assigned at a given level in the merchandise hierarchy.
- PROMO\_EXEC an executive who monitors promotion performance across all merchandise categories. Such a user would expect to monitor performance at both a high level and a low level, but would not need to edit or execute promotions.
- PROMO\_MERCH\_PLANNER a merchandise planner who executes merchandising plans. Such a user is assigned responsibility at the Chain level.
- PROMO\_AGENT configure users to execute forecast and preplanned import tasks.

The following table shows the default assignment of actions to roles in Promote.

| <b>Promote Role</b>    | <b>Assigned Actions</b>  |  |
|------------------------|--------------------------|--|
| PROMO_AD_PLANNER       | PROMO CREATE CE          |  |
|                        | PROMO_EDIT_CE            |  |
|                        | PROMO_VIEW_CE            |  |
|                        | PROMO_CREATE_MD          |  |
|                        | PROMO_EDIT_MD            |  |
|                        | PROMO_VIEW_MD            |  |
|                        | PROMO_CREATE_PROMO       |  |
|                        | PROMO_EDIT_PROMO         |  |
|                        | PROMO_VIEW_PROMO         |  |
|                        | PROMO_MANAGE_VEHICLE     |  |
|                        | PROMO_EXPORT_PROMO       |  |
|                        | PROMO_VIEW_REPORTS       |  |
|                        | PROMO APPROVE OFFER      |  |
| PROMO_BUSINESS_ADMIN   | PROMO CREATE MD          |  |
|                        | PROMO_EDIT_MD            |  |
|                        | PROMO_VIEW_MD            |  |
|                        | PROMO_BUSINESS_ADMIN     |  |
| PROMO_CATEGORY_MANAGER | PROMO_MANAGE_CATEGORY    |  |
|                        | PROMO_MANAGE_MERCHANDISE |  |
| PROMO_EXEC             | PROMO_VIEW_CE            |  |
|                        | PROMO_VIEW_MD            |  |
|                        | PROMO_VIEW_PROMO         |  |
|                        | PROMO_MANAGE_CATEGORY    |  |
|                        | PROMO_MANAGE_VEHICLE     |  |
|                        | PROMO EXPORT PROMO       |  |
|                        | PROMO_VIEW_REPORTS       |  |
| PROMO MERCH PLANNER    | PROMO_VIEW_CE            |  |
|                        | PROMO_VIEW_MD            |  |
|                        | PROMO_VIEW_PROMO         |  |
|                        | PROMO_EDIT_PROMO         |  |
|                        | PROMO EXPORT PROMO       |  |
|                        | PROMO_VIEW_REPORTS       |  |
| PROMO_AGENT            |                          |  |
|                        | PROMO_ADMIN_DOC          |  |
|                        | PROMO_VIEW_PROMO         |  |
|                        | PROMO_CREATE_PROMO       |  |
|                        | PROMO EDIT PROMO         |  |

**Table 2–1 Actions Assigned to Roles**

| <b>Promote Role</b> | <b>Assigned Actions</b>  |
|---------------------|--------------------------|
|                     | PROMO VIEW CE            |
|                     | PROMO CREATE CE          |
|                     | PROMO EDIT CE            |
|                     | PROMO VIEW MD            |
|                     | PROMO CREATE MD          |
|                     | PROMO EDIT MD            |
|                     | PROMO MANAGE MERCHANDISE |
|                     | PROMO MANAGE CATEGORY    |
|                     | PROMO MANAGE VEHICLE     |
|                     | PROMO EXPORT PROMO       |
|                     | PROMO VIEW REPORTS       |

**Table 2–1 (Cont.) Actions Assigned to Roles**

Default actions cannot be deleted.

Roles are assigned to users with restrictions that are defined at or above a specific node of the merchandise hierarchy and the location hierarchy. The scope of actions can be across the merchandise and location hierarchies.

The sample file, "Role Assignment Sample xml File" provides an illustration of defining the scope.

#### <span id="page-13-0"></span>**About User Management Roles**

User accounts with user management roles have access to features such as creating users, assigning roles, removing user accounts, resetting passwords.

When a user with a user management role logs on, a link to the User Management utility appears on the Main Menu.

The following list describes the default User Management roles:

- UM\_READ\_ONLY\_ADMIN This role allows read-only access to the User Management utility. This role has privileges to view the list of users and their roles and hierarchy levels, but not to create new user accounts or modify or inactivate existing ones.
- UM\_ROLE\_ASSIGN\_ADMIN This role allows assigning new roles (and related hierarchy levels) to existing user accounts, but it does not allow the creation of new user accounts.
- UM\_USER\_ADMIN This role allows creating new user accounts, but it does not allow the assignment of roles to the new accounts.

## <span id="page-13-1"></span>**User Management Bulk Loader Utility**

If you are creating a small number of user accounts using the default roles, you can create those accounts using the application UI. (For more information on using the User Management utility, consult the application Online Help.) However, if you want to create user accounts for a group of users all at one time, you can use the User Management bulk loader utility.

Prior to running the User Management bulk loader utility, you must:

Set the jndi.properties. The jndi.properties file, which is located in <installed>/modules/tools/conf/jndi.properties, specifies the initial context factory and the url where the JNDI lookups are carried out.

For WebLogic, typical values are:

java.naming.factory.initial=weblogic.jndi.WLInitialContextFactory java.naming.provider.url=t3://localhost:7001

Make sure that usermanagement.ear, suiteproperties.ear, and common4p.ear are deployed on the running application server.

#### <span id="page-14-0"></span>**Users and Roles**

You need to create and validate (using a tool like XML Spy) three xml files containing entries for Users, Roles, and Role Assignments.

**Note:** The actions associated with roles must be created, using brmadmin.sh in order for the roles to be successfully created.

- The user file contains user names. All user names must be unique. The schema includes a flag that indicates whether or not the password should be hashed.
- The Roles file contains the possible roles that can be assigned. All role keys must be unique. The action key attributes must be loaded into the database before the bulk loader utility can be used. All elements and attributes must be lower case.
- The Role Assignment file contains user names and the role or roles associated with the user name. The user names must be loaded into the database before this file can be processed by the bulk loader utility. All elements and attributes must be lower case. The merchandise ID and the Location ID are provided by a pipe-delimited string of CLIENT\_LOAD\_ID, as found in the MERCHANDISE\_ HIERARCHY\_TBL or LOCATION\_HIERARCHY\_TBL. For example, to assign a user to a certain department of merchandise:

CHAIN COMPANY DIVISION DEPARTMENT merchandise attribute in .xml

----------------------------------------------------- 0 1 123 8765 1|123|8765 0 1 22 789 1|22|789

The information in the three files is loaded into database tables by the bulk loader. (Users and Role Assignments can be added or modified via the application UI. Roles can only be added or modified via the bulkloader.)

#### <span id="page-14-1"></span>**The xml Files**

The xml schemas and samples of the three required xml files can be found in <installed>/modules/tools/conf.

**Table 2–2 User Management xml Files**

| <b>Schema</b>           | <b>Sample</b>           | <b>Database Table</b>  |
|-------------------------|-------------------------|------------------------|
| user-set.xsd            | test_user_set.xml       | <b>USERS TBL</b>       |
| role-set.xsd            | test role set.xml       | ROLES TBL              |
| role-assignment-set.xsd | test_assignment_set.xml | USER RESOURCE ROLE TBL |

#### <span id="page-15-0"></span>**Standard Load Prerequisites**

Before you run the bulk loader, you must have run the standard load so that the merchandise hierarchy table (ASH\_MH\_TBL) and the location hierarchy table (ASH\_ LH\_TBL) have been populated. (For more information on the standard load, see the application Operations Guide).

### <span id="page-15-1"></span>**Promote Sample xml Files**

This section provides sample input files for adding or updating users and roles.

#### <span id="page-15-2"></span>**User Sample xml File**

```
<?xml version="1.0" encoding="UTF-8" ?> 
- <user-set hash-passwords="true" 
xmlns:xsi="http://www.w3.org/2001/XMLSchema-instance" 
xsi:noNamespaceSchemaLocation="user-set.xsd">
- \lt!- execs ->
   <user username="rodneyt" password="rodneyt" last-name="Tudor" 
first-name="Rodney" middle-initial="R" employeeID="21427" title="CMO" /> 
   <user username="stevec" password="stevec" last-name="Calhoon" first-name="Steve" 
middle-initial="D" employeeID="21426" title="Marketing Director" /> 
- < 1 - - \overline{1} - - - > <user username="bernarda" password="bernarda" last-name="Allen" 
first-name="Bernard" middle-initial="R" employeeID="21990" title="Business IT" /> 
   <user username="kens" password="kens" last-name="Smith" first-name="Ken" 
middle-initial="R" employeeID="8674309" title="CTO" /> 
- <!-- Marketing --> 
   <user username="geofr" password="geofr" last-name="Rogers" first-name="Geof" 
middle-initial="L" employeeID="01230" title="Directory, Marketing" /> 
   <user username="anns" password="anns" last-name="Smith" first-name="Ann" 
middle-initial="T" employeeID="21664" title="Marketing" /> 
   <user username="ann2" password="ann2" last-name="Smith2" first-name="Ann" 
middle-initial="T" employeeID="21665" title="Marketing" /> 
   <user username="vladimiro" password="vladimiro" last-name="Olson" 
first-name="Vladimir" middle-initial="D" employeeID="21657" title="Marketing" /> 
   <user username="bobh" password="bobh" last-name="Hashimoto" first-name="Bob" 
middle-initial="E" employeeID="28872" title="Marketing" /> 
- <!-- Merchants -->
   <user username="jaysonh" password="jaysonh" last-name="Hawthorn" 
first-name="Jayson" middle-initial="K" employeeID="88494" title="Category Manager" 
/> 
   <user username="kerryo" password="kerryo" last-name="O'Leary" first-name="Kerry" 
middle-initial="Z" employeeID="21784" title="Category Manager" /> 
   <user username="josephh" password="josephh" last-name="Hunter" 
first-name="Joseph" middle-initial="G" employeeID="21344" title="Category Manager" 
/> 
   <user username="devinp" password="devinp" last-name="Pritchard" 
first-name="Devin" middle-initial="P" employeeID="21344" title="Category Manager" 
/> 
   <user username="nickb" password="nickb" last-name="Bosworth" first-name="Nick" 
middle-initial="P" employeeID="21555" title="Category Manager" /> 
   <user username="nick2" password="nick2" last-name="Bosworth2" first-name="Nick" 
middle-initial="P" employeeID="21556" title="Category Manager" /> 
   <user username="stephaniet" password="stephaniet" last-name="Tauzell" 
first-name="Stephanie" middle-initial="A" employeeID="21432" title="Category 
Manager" /> 
- <!-- Leads -->
   <user username="tonyj" password="tonyj" last-name="Jones" first-name="Tony"
```

```
middle-initial="S" employeeID="12345" title="Promotion Lead" /> 
  <!-- Automated tasks -->
   <user username="sysid0" password="sysid0" last-name="Runner" 
first-name="Background" middle-initial="0" employeeID="0" title="System id"/>
   <user username="sysid1" password="sysid1" last-name="Runner" 
first-name="Background" middle-initial="1" employeeID="1" title="System id"/>
  <user username="sysid2" password="sysid2" last-name="Runner" 
first-name="Background" middle-initial="2" employeeID="2" title="System id"/>
   <user username="sysid3" password="sysid3" last-name="Runner" 
first-name="Background" middle-initial="3" employeeID="3" title="System id"/>
   <user username="sysid4" password="sysid4" last-name="Runner" 
first-name="Background" middle-initial="4" employeeID="4" title="System id"/>
   <user username="sysid5" password="sysid5" last-name="Runner" 
first-name="Background" middle-initial="5" employeeID="5" title="System id"/>
  <user username="sysid6" password="sysid6" last-name="Runner" 
first-name="Background" middle-initial="6" employeeID="6" title="System id"/>
  <user username="sysid7" password="sysid7" last-name="Runner" 
first-name="Background" middle-initial="7" employeeID="7" title="System id"/>
  <user username="sysid8" password="sysid8" last-name="Runner" 
first-name="Background" middle-initial="8" employeeID="8" title="System id"/>
   <user username="sysid9" password="sysid9" last-name="Runner" 
first-name="Background" middle-initial="9" employeeID="9" title="System id"/>
   </user-set>
- < 1 - - This XML support adding/updating "users" for the User Management subsystem.
 Note:
1) All user usernames must be unique among all applications.
2) user-set has a flag indicating whether the password should be hashed
     prior to persistence. This is just to support migration from prior
```
implementations of Price. So that users can keep existing passwords

 $--&>$ 

#### <span id="page-16-0"></span>**Roles Sample xml Files**

```
<?xml version="1.0" encoding="UTF-8" ?> 
- <role-set xmlns:xsi="http://www.w3.org/2001/XMLSchema-instance" 
xsi:noNamespaceSchemaLocation="role-set.xsd">
- <role key="PROMO_BUSINESS_ADMIN">
     <action key="PROMO_CREATE_MD" /> 
     <action key="PROMO_VIEW_MD" /> 
     <action key="PROMO_EDIT_MD" /> 
   </role>
- <role key="PROMO_AD_PLANNER">
     <action key="PROMO_VIEW_CE" /> 
     <action key="PROMO_CREATE_CE" /> 
     <action key="PROMO_EDIT_CE" /> 
     <action key="PROMO_CREATE_PROMO" /> 
     <action key="PROMO_EDIT_PROMO" /> 
     <action key="PROMO_VIEW_PROMO" /> 
     <action key="PROMO_CREATE_MD" /> 
     <action key="PROMO_VIEW_MD" /> 
     <action key="PROMO_EDIT_MD" /> 
     <action key="PROMO_MANAGE_VEHICLE" /> 
     <action key="PROMO_EXPORT_PROMO" /> 
     <action key="PROMO_VIEW_REPORTS" /> 
   </role>
- <role key="PROMO_MERCH_PLANNER">
     <action key="PROMO_VIEW_CE" />
```

```
 <action key="PROMO_VIEW_MD" /> 
     <action key="PROMO_VIEW_PROMO" /> 
     <action key="PROMO_EDIT_PROMO" /> 
   </role>
- <role key="PROMO_CATEGORY_MANAGER">
     <action key="PROMO_MANAGE_CATEGORY" /> 
     <action key="PROMO_MANAGE_MERCHANDISE" /> 
   </role>
- <role key="PROMO_EXEC">
     <action key="PROMO_VIEW_PROMO" /> 
     <action key="PROMO_VIEW_CE" /> 
     <action key="PROMO_VIEW_MD" /> 
     <action key="PROMO_EXPORT_PROMO" /> 
     <action key="PROMO_MANAGE_VEHICLE" /> 
     <action key="PROMO_MANAGE_CATEGORY" /> 
     <action key="PROMO_VIEW_REPORTS" /> 
   </role>
- <role key="PROMO_AGENT">
     <action key="PROMO_ADMIN_DOC"/>
     <action key="PROMO_VIEW_PROMO"/>
     <action key="PROMO_CREATE_PROMO"/>
     <action key="PROMO_EDIT_PROMO"/>
     <action key="PROMO_VIEW_CE"/>
     <action key="PROMO_CREATE_CE"/>
     <action key="PROMO_EDIT_CE"/>
     <action key="PROMO_VIEW_MD"/>
     <action key="PROMO_CREATE_MD"/>
     <action key="PROMO_EDIT_MD"/>
     <action key="PROMO_MANAGE_MERCHANDISE"/>
    <action key="PROMO_MANAGE_CATEGORY" />
     <action key="PROMO_MANAGE_VEHICLE"/>
     <action key="PROMO_EXPORT_PROMO"/>
     <action key=PROMO_VIEW_REPORTS"/>
    </role>
   </role-set>
- < 1 - - This XML support adding/updating "roles" for the User Management subsystem.
 Note:
1) All role keys must be unique among all applications. Names like
   PRICE_APPROVER, PLAN_EDITOR, and PLACE_READER would be expected.
2) The action key attributes must be present in the DB before bulkloader
     is run. Action key values will also typically be unique among
     all applications. Names lite PRICE_APPROVE, PLAN_EDIT,
     PLACE_SUBMIT would be expected.
3) All elements and attributes are case sensitive and all are lower case.
```
-->

#### <span id="page-17-0"></span>**Role Assignment Sample xml File**

```
 <?xml version="1.0" encoding="UTF-8" ?>
- <role-assignment-set xmlns:xsi="http://www.w3.org/2001/XMLSchema-instance"
   xsi:noNamespaceSchemaLocation="role-assignment-set.xsd">
 - <role key="PROMO BUSINESS ADMIN">
   - <user-assignment username="bernarda">
        <node location="" merchandise="" /> 
     </user-assignment>
   - <user-assignment username="kens">
        <node location="" merchandise="" />
```

```
 </user-assignment>
    - <user-assignment username="root">
        <node location="" merchandise="" /> 
      </user-assignment>
    </role>
 - <role key="PROMO AD PLANNER">
    - <user-assignment username="geofr">
        <node location="" merchandise="" /> 
     </user-assignment>
    - <user-assignment username="anns">
        <node location="" merchandise="" /> 
     </user-assignment>
    - <user-assignment username="ann2">
        <node location="" merchandise="" /> 
     </user-assignment>
    - <user-assignment username="vladimiro">
        <node location="" merchandise="" /> 
     </user-assignment>
    - <user-assignment username="bobh">
        <node location="" merchandise="" /> 
      </user-assignment>
    - <user-assignment username="tonyj">
        <node location="" merchandise="" /> 
      </user-assignment>
    - <user-assignment username="kens">
        <node location="" merchandise="" /> 
      </user-assignment>
    - <user-assignment username="root">
        <node location="" merchandise="" /> 
      </user-assignment>
  </role>
- <role key="PROMO_MERCH_PLANNER">
    - <user-assignment username="jaysonh">
        <node location="" merchandise="" /> 
     </user-assignment>
    - <user-assignment username="kerryo">
        <node location="" merchandise="" /> 
     </user-assignment>
    - <user-assignment username="josephh">
        <node location="" merchandise="" /> 
     </user-assignment>
    - <user-assignment username="devinp">
        <node location="" merchandise="" /> 
      </user-assignment>
    - <user-assignment username="nickb">
        <node location="" merchandise="" /> 
      </user-assignment>
    - <user-assignment username="nick2">
        <node location="" merchandise="" /> 
      </user-assignment>
    - <user-assignment username="stephaniet">
        <node location="" merchandise="" /> 
     </user-assignment>
    - <user-assignment username="tonyj">
        <node location="" merchandise="" /> 
      </user-assignment>
    - <user-assignment username="kens">
        <node location="" merchandise="" /> 
     </user-assignment>
    - <user-assignment username="root">
```

```
 <node location="" merchandise="" /> 
      </user-assignment>
   </role>
- <role key="PROMO_CATEGORY_MANAGER">
    - <user-assignment username="jaysonh">
     - < 1 - - games - > <node location="" merchandise="1|1 80|2 23" /> 
     </user-assignment>
    - <user-assignment username="kerryo">
      - <!-- construction toys --> 
        <node location="" merchandise="1|1 80|2 55" /> 
      </user-assignment>
    - <user-assignment username="josephh">
      - <!-- action figures --> 
        <node location="" merchandise="1|1 80|2 11" /> 
     </user-assignment>
    - <user-assignment username="devinp">
      - <!-- puzzles --> 
        <node location="" merchandise="1|1 80|2 92" /> 
     </user-assignment>
    - <user-assignment username="nickb">
      - <!-- barbie and accessories --> 
        <node location="" merchandise="1|1 80|2 32" /> 
     </user-assignment>
    - <user-assignment username="nick2">
      - <!-- barbie and accessories --> 
        <node location="" merchandise="1|1 80|2 32" /> 
     </user-assignment>
    - <user-assignment username="stephaniet">
      - <!-- basic fashion dolls --> 
        <node location="" merchandise="1|1 80|2 34" /> 
     </user-assignment>
    - <user-assignment username="tonyj">
        <node location="" merchandise="" /> 
     </user-assignment>
    - <user-assignment username="kens">
        <node location="" merchandise="" /> 
     </user-assignment>
    - <user-assignment username="root">
       <node location="" merchandise="" /> 
      </user-assignment>
   </role>
- <role key="PROMO_EXEC">
   - <user-assignment username="stevec">
        <node location="" merchandise="" /> 
      </user-assignment>
    - <user-assignment username="rodneyt">
        <node location="" merchandise="" /> 
     </user-assignment>
    - <user-assignment username="kens">
        <node location="" merchandise="" /> 
      </user-assignment>
    - <user-assignment username="root">
        <node location="" merchandise="" /> 
      </user-assignment>
   </role>
- <role key="PROMO_AGENT">
    - <user-assignment username="sysid0">
        <node location="" merchandise="" /> 
      </user-assignment>
```

```
 - <user-assignment username="sysid1">
        <node location="" merchandise="" /> 
      </user-assignment>
    - <user-assignment username="sysid2">
        <node location="" merchandise="" /> 
     </user-assignment>
    - <user-assignment username="sysid3">
        <node location="" merchandise="" /> 
     </user-assignment>
    - <user-assignment username="sysid4">
        <node location="" merchandise="" /> 
     </user-assignment>
    - <user-assignment username="sysid5">
        <node location="" merchandise="" /> 
     </user-assignment>
    - <user-assignment username="sysid6">
        <node location="" merchandise="" /> 
     </user-assignment>
    - <user-assignment username="sysid7">
        <node location="" merchandise="" /> 
      </user-assignment>
    - <user-assignment username="sysid8">
        <node location="" merchandise="" /> 
      </user-assignment>
    - <user-assignment username="sysid9">
        <node location="" merchandise="" /> 
      </user-assignment>
   </role>
- <role key="UM_READ_ONLY_ADMIN">
    - <user-assignment username="bernarda">
        <node location="" merchandise="" /> 
     </user-assignment>
    - <user-assignment username="kens">
        <node location="" merchandise="" /> 
     </user-assignment>
    - <user-assignment username="geofr">
        <node location="" merchandise="" /> 
     </user-assignment>
    - <user-assignment username="anns">
        <node location="" merchandise="" /> 
     </user-assignment>
    - <user-assignment username="ann2">
        <node location="" merchandise="" /> 
      </user-assignment>
    - <user-assignment username="vladimiro">
        <node location="" merchandise="" /> 
      </user-assignment>
    - <user-assignment username="bobh">
        <node location="" merchandise="" /> 
      </user-assignment>
    - <user-assignment username="tonyj">
        <node location="" merchandise="" /> 
     </user-assignment>
    - <user-assignment username="jaysonh">
        <node location="" merchandise="" /> 
      </user-assignment>
    - <user-assignment username="kerryo">
        <node location="" merchandise="" /> 
     </user-assignment>
    - <user-assignment username="josephh">
```

```
 <node location="" merchandise="" /> 
     </user-assignment>
   - <user-assignment username="devinp">
        <node location="" merchandise="" /> 
     </user-assignment>
   - <user-assignment username="nickb">
        <node location="" merchandise="" /> 
     </user-assignment>
   - <user-assignment username="nick2">
        <node location="" merchandise="" /> 
     </user-assignment>
   - <user-assignment username="stephaniet">
        <node location="" merchandise="" /> 
     </user-assignment>
   - <user-assignment username="stevec">
       <node location="" merchandise="" /> 
     </user-assignment>
   - <user-assignment username="rodneyt">
       <node location="" merchandise="" /> 
     </user-assignment>
  </role>
  </role-assignment-set>
- < 1 -
```
 This XML support adding/updating "role assignments" for the User Management subsystem.

Note:

- 1) All role keys must be unique among all applications. Names like PRICE\_APPROVER, PLAN\_EDITOR, and PLACE\_READER would be expected. They must match those already persisted into the DB.
- 2) The Users with given username must be present in the DB prior to this file being processed by the bulkloader.
- 3) The location and merchandise attributes are "pipe" delimited strings of client load IDs. The first node is just below the root (Chain-Level) node. An empty attribute represents a chain level assignment.
- 4) All elements and attributes are case sensitive and all are lower case.
- 5) The values of the Merch and Loc hierarchy client load ID are based on the TitusTenInc data set.

-->

## <span id="page-22-0"></span>**Configurable Data Attributes**

This chapter contains the following:

- ["Introduction" on page 3-1](#page-22-1)
- ["Defining Configurable Data Attributes" on page 3-1](#page-22-2)

### <span id="page-22-1"></span>**Introduction**

Configurable Data Attributes (CDAs) provide a way for retailers to see, in addition to the default data that is visible through the application interface, custom data that they themselves specify and that is not required by the application. This data can be used in business rules and can be displayed in the application UI.

## <span id="page-22-2"></span>**Defining Configurable Data Attributes**

Configurable Data Attributes are defined in the database using the CDA Administration Utility. The data is then staged and loaded. All client-specified data is included in the standard interface specification in fields with field names beginning with the word ATTRIBUTE.

**Note:** CDAs are disabled by default. The column PL\_DD\_ATTRIBUTES.DISABLED should be set to 1 to disable the CDA and should be set to 0 to enable the CDA.

You can access the CDAs in the database via database queries or change the grid configuration to make them visible in the user interface.

The number of CDAs per entity is limited by the number of database columns pre-allocated in every CDA storage table. Every application schema provides eight data columns of type VARCHAR and DATE, and ten number columns of type NUMBER. When you are creating a new attribute, you can choose the storage columns from the following disassociated columns of the corresponding type:

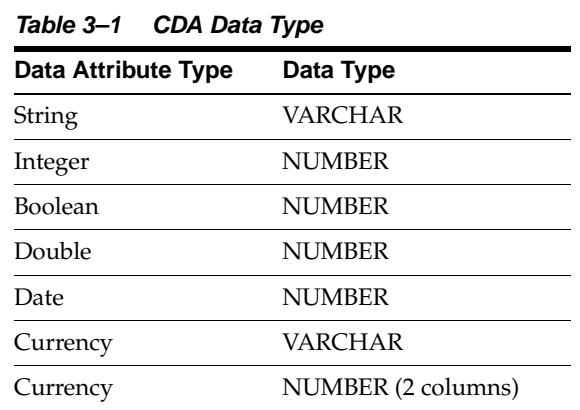

The following tables supports extension by the CDA Administrative Utility:

**Table 3–2 Standard Interface Tables with CDAs**

|          | <b>Entity Name</b> Staging Table | <b>Active Table</b>          | <b>CDA Table</b> |
|----------|----------------------------------|------------------------------|------------------|
| Location | ASH LH TBL                       | LOCATION HIERARCHY TBL       | LH CDA TBL       |
|          | Merchandise ASH MH TBL           | MERCHANDISE HIERARCHY<br>TBL | MH CDA TBL       |

## <span id="page-24-0"></span>**PPO UI Configuration**

This chapter contains the following

- ["Introduction" on page 4-1](#page-24-1)
- ["<configroot>" on page 4-1](#page-24-2)
- ["PPO Configuration File" on page 4-1](#page-24-3)
- ["Configuring Display Strings" on page 4-10](#page-33-0)
- ["Configuring Export" on page 4-10](#page-33-1)
- ["Integration with Promote Intelligence" on page 4-11](#page-34-1)
- ["Debug Messages" on page 4-12](#page-35-1)

### <span id="page-24-1"></span>**Introduction**

The PPO product includes a configurable Graphical User Interface (GUI). Several configuration points can be used to modify GUI behavior.

### <span id="page-24-2"></span>**<configroot>**

<configroot> is the entry point directory that is used by the application to look up all the configuration files. This value has to be set at the application server (OAS) level. Refer to the *Promotion Installation Guide* for instructions to set it. It usually points to <install-dir>/config.

## <span id="page-24-3"></span>**PPO Configuration File**

GUI-wide properties are set in the promote.properties file, which is located in <configroot>/promote. This file is pre-populated during the installation process with installation-specific values.

Other properties relate to OAS 10.1.3.0.0 and contain the prefix oas. For example, oas.java.naming.provider.url has to be set to the correct (opmn or non-opmn) url, such as ormi://host:port.

The same is true for the configuration of the User Management application. Its properties are stored in <configroot>/usermanagement/usermanagement.properties.

To specify the time interval at which Promote Planning updates the server session on browser-only user activity (that is, when a user click does not result in a server call), set promotekeepalive.interval to the desired interval (in seconds).

#### <span id="page-25-0"></span>**promote.properties**

Here are details and the default settings for the promote.properties file:

The system configuration properties are used to define necessary system configuration parameters.

| <b>Property</b>                                                     | <b>Description</b>                                                                                                    |  |
|---------------------------------------------------------------------|----------------------------------------------------------------------------------------------------|--|
| promote.config.file=promote.export.template                         | Identifies the location of file used for integration<br>with Promote Intelligence (PI).                                                                                       |  |
| promote.saxparser.classname=org.apache.xerces.parsers.<br>SAXParser | Name of xml parser.                                                                                                    |  |
| promote.server.mode=prod                                            | The mode values are:                                                                                                    |  |
|                                                                     | $dev = an$ optional mode used only by developers<br>for debugging. It enables HTTP get request,<br>supports addition debug URL commands, and<br>disables master data caching. |  |
|                                                                     | $sqa$ = reserved for future use by QA.                                                                                                    |  |
|                                                                     | impl = reserved for future use by implementation<br>team for debugging.                                                                                                    |  |
|                                                                     | stage = reserved for future use for staging system<br>features.                                                                                                    |  |
|                                                                     | prod = the default. It enables the server to<br>maintain a cache of master data (such as<br>merchandise/location hierarchy data).                                             |  |
|                                                                     | maint = allows a production to temporarily<br>disable user logins but allow system users to<br>perform various maintenance activities.                                        |  |

**Table 4–1 System Configuration Properties**

The export properties are used for mapping between the UI and the export file. These entries can be added to or changed.

**Table 4–2 Export Properties**

| <b>Property</b>                                                                                                    | <b>Description</b>                          |
|----------------------------------------------------------------------------------------------------|---------------------------------------------|
| promote.export.path=%{installdir}%/config/promote                                                                                                    | Identifies the directory for the templates. |
| The export keys used in the UI take the form promote.export.template $+$ output file extension $+$<br>short name of the exported domain class, to lower class. |                                             |
| promote.export.template.AllOffersForecast.csv.promotion<br>=AllOffersForecastExportTemplate.xslt                                                               |                                             |
| promote.export.template.AllOffers.csv.promotion=All<br>OffersDetailExportTemplate.xslt                                                                         |                                             |
| promote.export.template.Layout.xml.promotion=Layout<br>XMLExportTemplate.xslt                                                                                  |                                             |
| promote.export.template.Layout.html.promotion=Layout<br>ExportTemplate.xslt                                                                                    |                                             |
| promote.export.template.xml.promotion=XmlExport<br>Template.xslt                                                                                               |                                             |

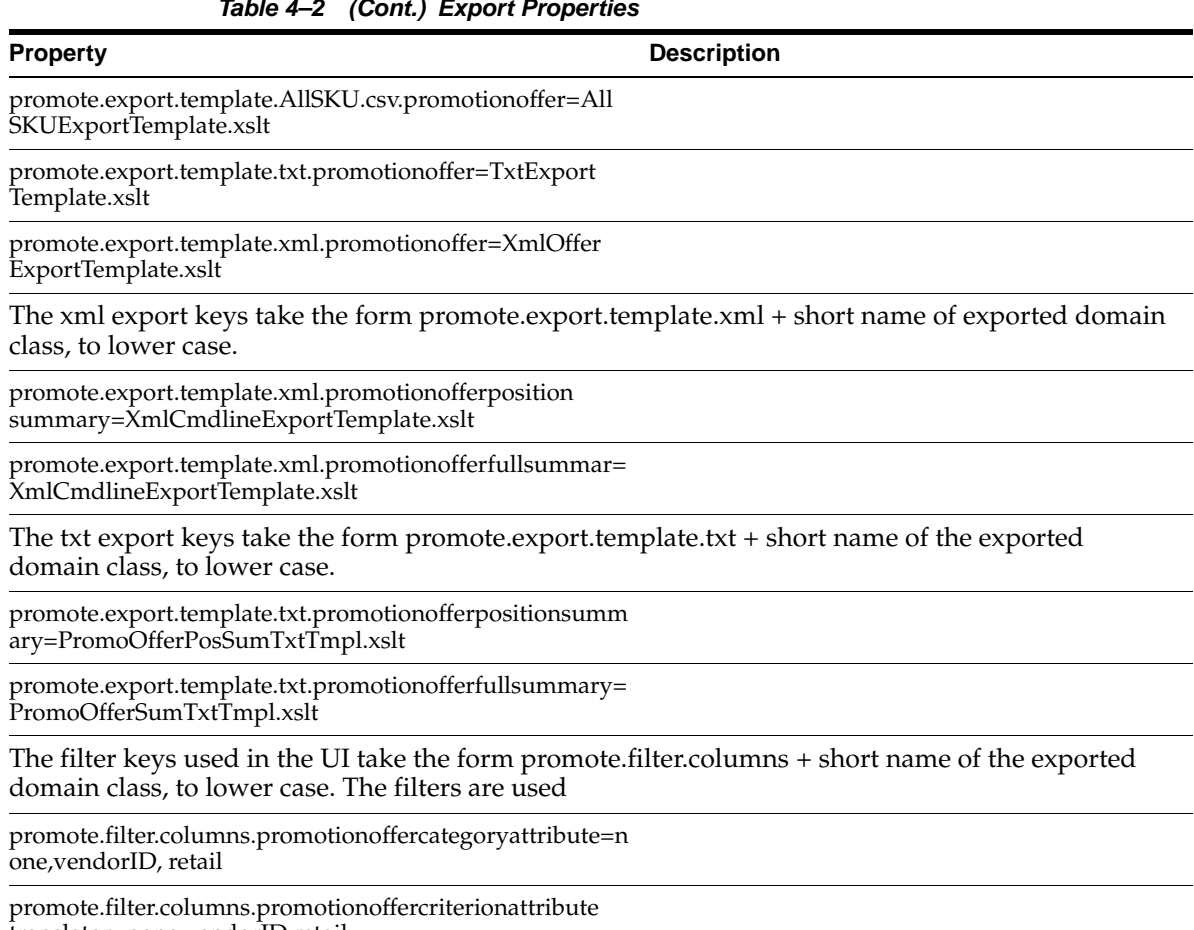

#### **Table 4–2 (Cont.) Export Properties**

translator=none,vendorID,retail

The agent properties are used to configure the scheduling and performance of agents. the agents include ones for the preplanned promotion loader, forecasts, weekly forecasts, email properties, audit trail properties, and formatting for dates and numbers. Ensure that the schedules for the forecast and the weekly forecast do not clash.

#### **Table 4–3 Agent Properties**

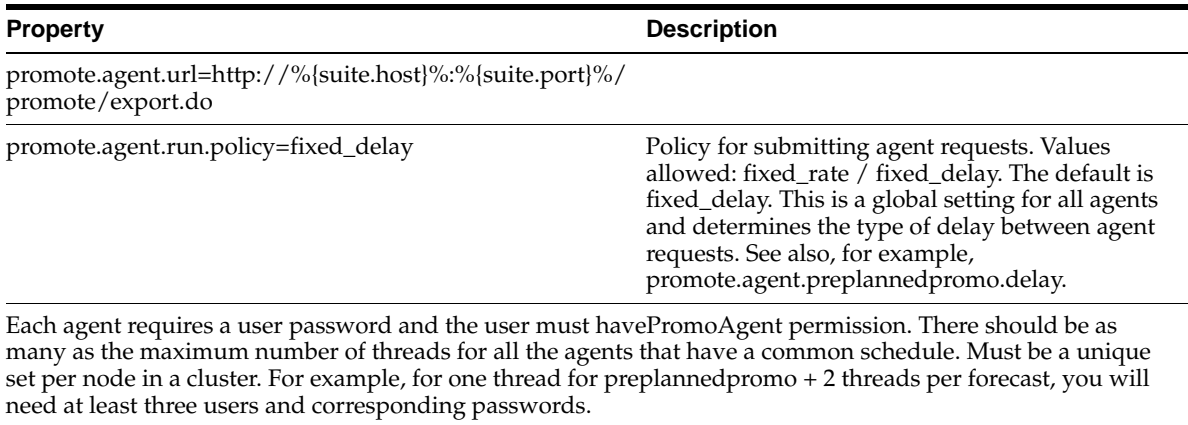

promote.agent.user.1=sysid0

promote.agent.password.1=sysid0

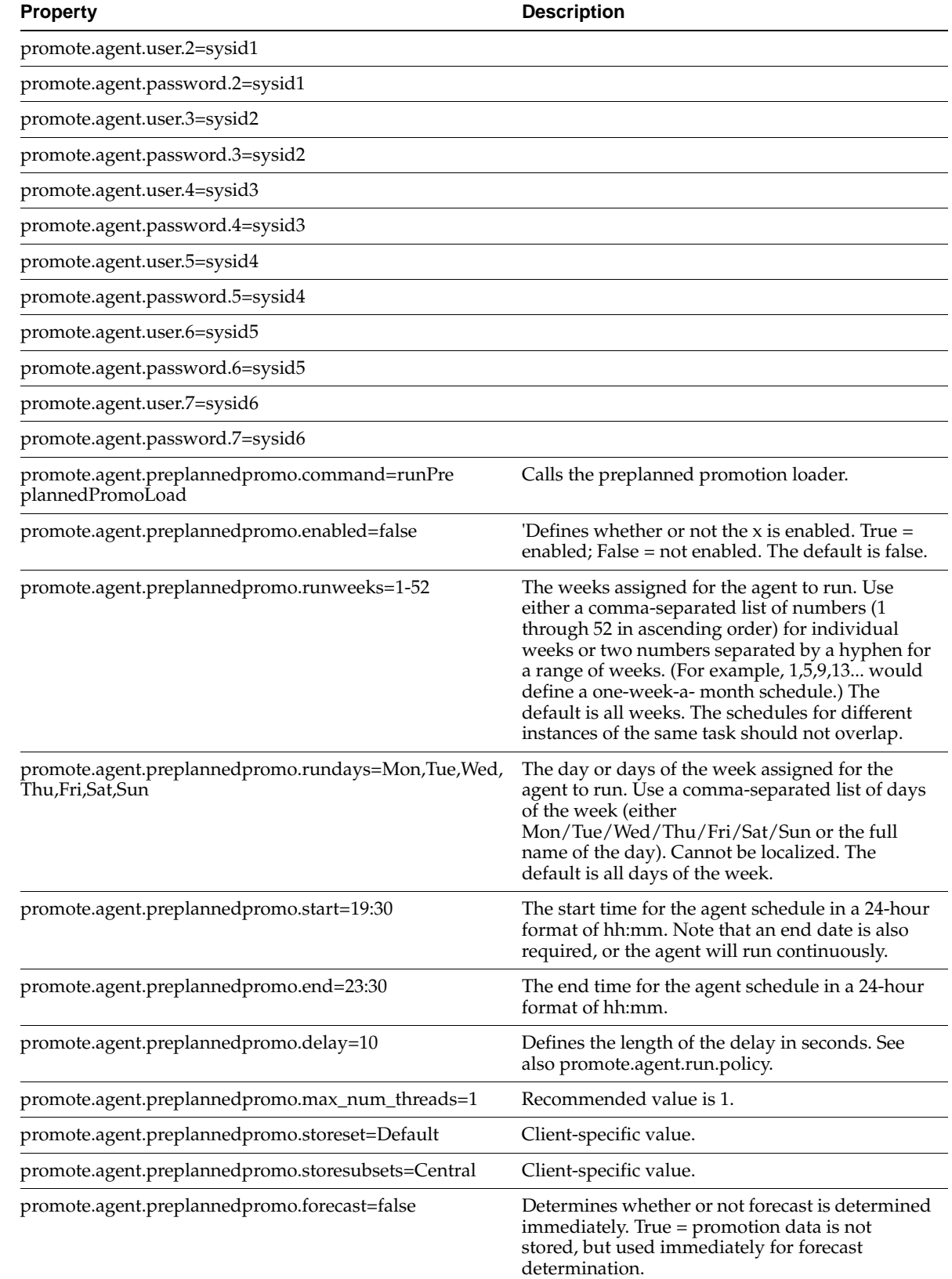

#### **Table 4–3 (Cont.) Agent Properties**

promote.agent.forecast.command=runForecast Forecast task

| <b>Property</b>                                     | <b>Description</b>                                                                                                    |  |
|-----------------------------------------------------|----------------------------------------------------------------------------------------------------|--|
| promote.agent.forecast.enabled=false                | Defines whether or not the agent is enabled. True<br>= enabled; False = not enabled. The default is<br>false.                                                                                                    |  |
| promote.agent.forecast.runweeks=                    | The weeks assigned for the agent to run. Use<br>either a comma-separated list of numbers (1<br>through 52) for individual weeks or two numbers<br>separated by a hyphen for a range of weeks. (For<br>example, 1,5,9,13 would define a one-week-a-<br>month schedule.) The default is all weeks. |  |
| promote.agent.forecast.rundays=                     | The day or days of the week assigned for the<br>agent to run. Use a comma-separated list of days<br>of the week (either<br>Mon/Tue/Wed/Thu/Fri/Sat/Sun or the full<br>name of the day). Cannot be localized. The<br>default is all days of the week.                                             |  |
| promote.agent.forecast.start=19:30                  | The start time for the agent schedule in a 24-hour<br>format of hh:mm. Note that an end date is also<br>required, or the agent will run continuously.                                                                                                    |  |
| promote.agent.forecast.end=23:30                    | The end time for the agent schedule in a 24-hour<br>format of hh:mm.                                                                                                    |  |
| promote.agent.forecast.delay=10                     | Defines the length of the delay in seconds. See<br>promote.agent.run.policy.                                                                                                    |  |
| promote.agent.forecast.max_num_threads=1            | Recommended value is 1.                                                                                                    |  |
| promote.agent.forecast.fromdate=01/01/2007 00:00:00 | Agents search for promotions to forecast that<br>begin on a date that is greater than this date.<br>Format is based on<br>promote.datetime.us.timestamp.                                                                                                    |  |
| promote.agent.forecast.todate=01/01/2007 00:00:00   | Agents search for promotions to forecast that end<br>on a date that is less than this date. The todate<br>must be greater than the fromdate. Format is<br>based on promote.datetime.us.timestamp. If<br>omitted, defaults to sysdate.                                                            |  |
| promote.agent.forecast.uptodate=03/31/2007 00:00:00 | The uptodate must be greater than the todate. If<br>this value is omitted, all future promotions will<br>be forecast. Format is based on<br>promote.datetime.us.timestamp.                                                                                                    |  |
| promote.agent.forecast.phase=                       | Indicates which workflow. If no value - all phases<br>will be included.                                                                                                    |  |
| promote.agent.forecast.type=0                       | Indicates which type. 0 = promotion created in UI.<br>$4$ = historical promotion. $5$ = preplanned<br>promotion received from client. If no value - all<br>types will be included.                                                                                                    |  |
| promote.agent.forecast.refresh=false                | Flag that indicates whether SKUS are refreshed<br>before the forecast. If set to true, the SKUs are<br>refreshed, which adds time to the forecast.                                                                                                    |  |
| promote.agent.forecast.groupby=true                 | Flag that indicates whether to not to do multiple<br>promotions. The default - true - groups<br>promotions.                                                                                                    |  |
| promote.agent.forecast.status=                      | Values include forecast (to do), current (in<br>process), outofdate (re-forecast), failed, and<br>expired. An empty or non-force value produces<br>forecast for only Out-of-date and No forecast.                                                                                                |  |

**Table 4–3 (Cont.) Agent Properties**

| <b>Property</b>                                              | <b>Description</b>                                                                                                    |
|--------------------------------------------------------------|----------------------------------------------------------------------------------------------------|
| promote.agent.forecastweekly.command=runForecast             | Weekly forecast task                                                                                                    |
| promote.agent.forecastweekly.enabled=false                   | Defines whether or not the agent is enabled. True<br>$=$ enabled; False $=$ not enabled. The default is<br>false.                                                                                                    |
| promote.agent.forecastweekly.runweeks=                       | The weeks assigned for the agent to run. Use<br>either a comma-separated list of numbers (1<br>through 52) for individual weeks or two numbers<br>separated by a hyphen for a range of weeks. (For<br>example, 1,5,9,13 would define a one-week-a-<br>month schedule.) The default is all weeks. |
| promote.agent.forecastweekly.rundays=                        | The day or days of the week assigned for the<br>agent to run. Use a comma-separated list of days<br>of the week (either<br>Mon/Tue/Wed/Thu/Fri/Sat/Sun or the full<br>name of the day). Cannot be localized. The<br>default is all days of the week.                                             |
| promote.agent.forecastweekly.start=23:35                     | The start time for the agent schedule in a 24-hour<br>format of hh:mm. Note that an end date is also<br>required, or the agent will run continuously.                                                                                                    |
| promote.agent.forecastweekly.end=06:30                       | The end time for the agent schedule in a 24-hour<br>format of hh:mm.                                                                                                    |
| promote.agent.forecastweekly.delay=10                        | Defines the length of the delay in seconds. See<br>promote.agent.run.policy.                                                                                                    |
| promote.agent.forecastweekly.max_num_threads=1               | Recommended value is 1.                                                                                                    |
| promote.agent.forecastweekly.fromdate=01/01/2007<br>00:00:00 | Agents search for promotions to forecast that<br>begin on a date that is greater than this date.<br>Format is based on<br>promote.datetime.us.timestamp.                                                                                                    |
| promote.agent.forecastweekly.todate=01/01/2007 00:00:00      | Agents search for promotions to forecast that end<br>on a date that is less than this date. The todate<br>must be greater than the fromdate. Format is<br>based on promote.datetime.us.timestamp. If<br>omitted, defaults to sysdate.                                                            |
| promote.agent.forecastweekly.uptodate=03/31/2007<br>00:00:00 | The uptodate must be greater than the todate. If<br>this value is omitted, all future promotions will<br>be forecast. Format is based on<br>promote.datetime.us.timestamp.                                                                                                    |
| promote.agent.forecastweekly.phase=                          | Indicates which workflow. If no value - all phases<br>will be included.                                                                                                    |
| promote.agent.forecastweekly.type=                           | Indicates which type. $0 =$ promotion created in<br>UI. $4$ = historical promotion. $5$ = preplanned<br>promotion received from client. If no value - all<br>types will be included.                                                                                                    |

**Table 4–3 (Cont.) Agent Properties**

| <b>Property</b>                            | <b>Description</b>                                                                                                    |
|--------------------------------------------|----------------------------------------------------------------------------------------------------|
| promote.agent.forecastweekly.refresh=false | Flag that indicates whether SKUS are refreshed<br>before the forecast. If set to true, the SKUs are<br>refreshed, which adds time to the forecast.                                                |
| promote.agent.forecastweekly.groupby=true  | Flag that indicates whether to not to do multiple<br>promotions. The default - true - groups<br>promotions.                                                                                       |
| promote.agent.forecastweekly.status        | Values include forecast (to do), current (in<br>process), outofdate (re-forecast), failed, and<br>expired. An empty or non-force value produces<br>forecast for only Out-of-date and No forecast. |

**Table 4–3 (Cont.) Agent Properties**

The email properties are used to configure system email.

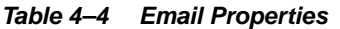

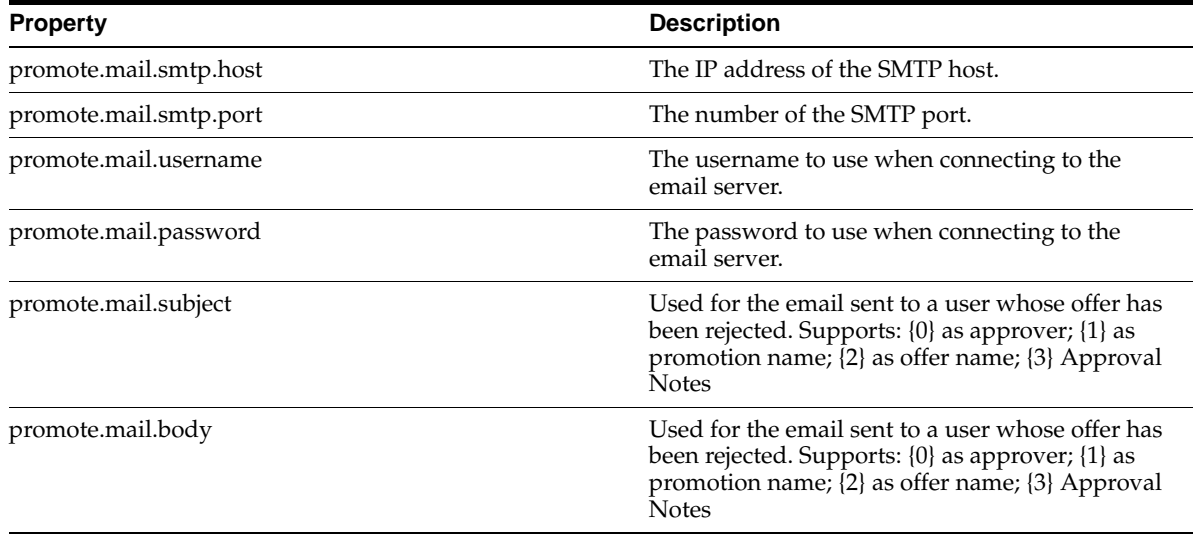

The audit trail properties are used to activate and restrict auditing.

#### **Table 4–5 Audit Trail Properties**

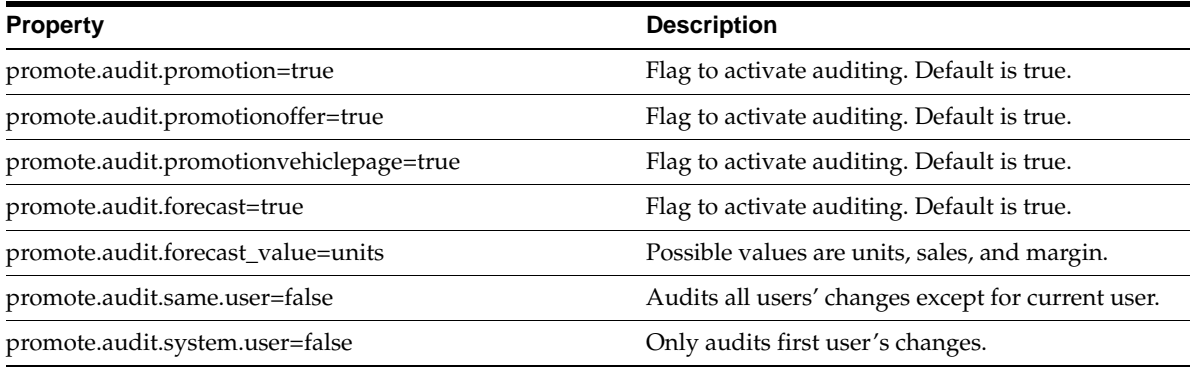

The miscellaneous properties are used to identify system URLs.

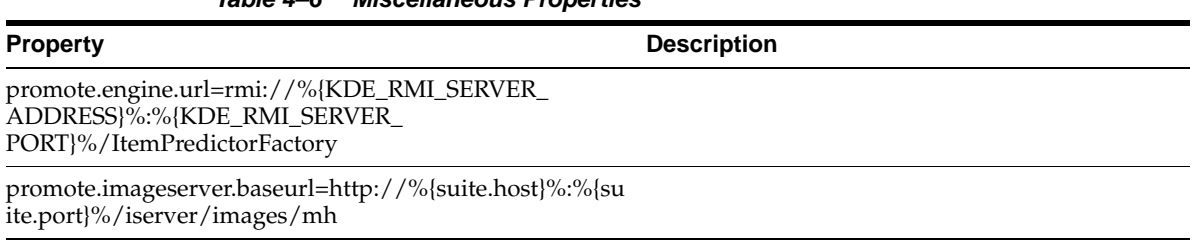

#### **Table 4–6 Miscellaneous Properties**

The date properties define the formatting for dates.

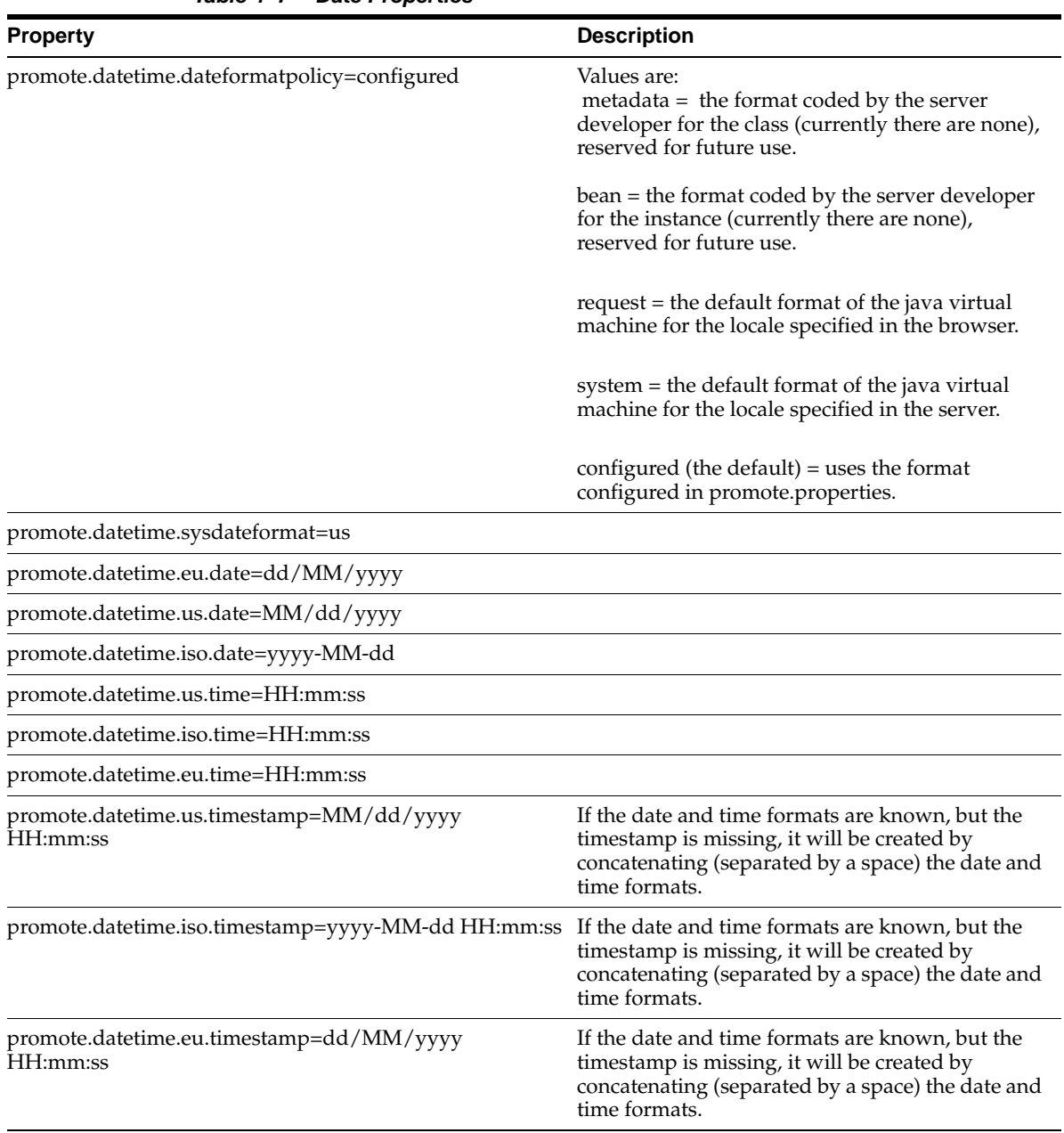

#### **Table 4–7 Date Properties**

The number properties must be valid Java number formats.

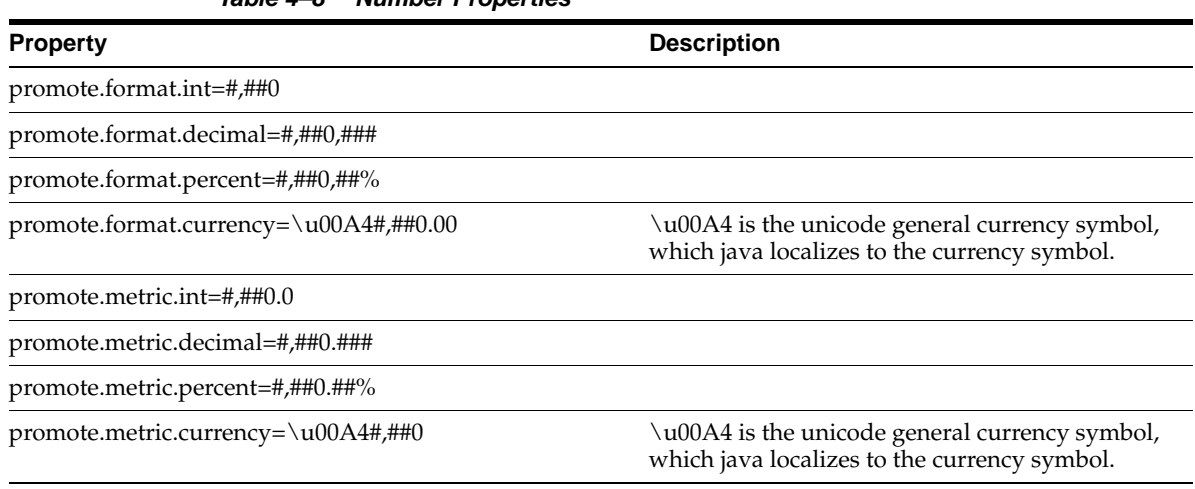

**Table 4–8 Number Properties**

The data properties must be valid Java integers in the valid range 200-5000 with a default if unspecified of 1000. If the value exceeds 5000, the limit will be 5000. If the value is below 200, the limit will be 200.

| <b>Description</b><br><b>Property</b>                |                                            |  |
|------------------------------------------------------|--------------------------------------------|--|
| promote.data.maxrows=1000                            |                                            |  |
| promote.data.caselessSearch=true<br>Case is ignored. |                                            |  |
| promote.data.wildcardSearch=true                     | Searches use wildcards.                    |  |
| promote.data.likeSearch=true                         |                                            |  |
| promote.data.caselessSort=false                      |                                            |  |
| promote.data.sortDepth=2                             |                                            |  |
| promote.pagesize.lookahead=1                         |                                            |  |
| promote.offer.criterion.filternum=2                  |                                            |  |
| promote.unpositioned.offer.rollup=false              | Offer rollups include unpositioned values. |  |

**Table 4–9 Data Properties**

The reports properties define MicroStrategy access.

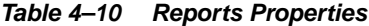

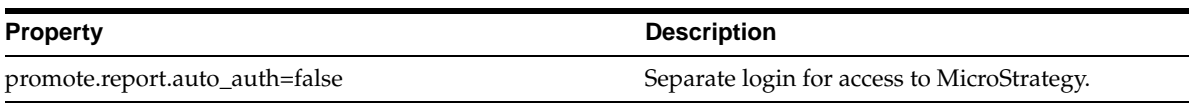

The sessions properties define the duration of the keepalive.

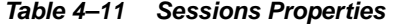

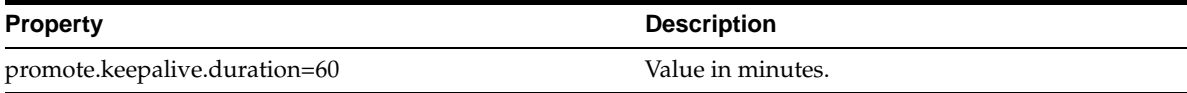

## <span id="page-33-0"></span>**Configuring Display Strings**

GUI resources such as labels and error messages are kept in the promoteResources.properties file, which is located in <configroot>/promote.

The promoteResources.properties file is organized into functional sections, most of which define information presented to the user that should not be modified. Each section is preceded by a comment that defines either the purpose of the section (such as Error Messages) or the screen in the UI that the section details (such as Promotion Template).

The promoteResources.properties file also provides limited functionality to configure the columns and rows that appear in certain screens. You can configure the following.

- Which columns or rows are displayed.
- The sort order, descending  $(-)$  or ascending  $(+)$ , of specified columns. For example, sort.Offers=+position sorts the grid in ascending order based on the position column.
- Which metrics are displayed. You can select from two lists of available metrics: BASE\_METRIC\_COLUMNS, which is a list of common metrics, and METRIC\_ COLUMNS, which is a list of additional available metrics.
- Column locking (defined using a pipe symbol).
- User defined fields can be added to the Offer Definition and Notes grids. Different types of fields, such as text or date) can be selected and client-defined labels can specified for the fields.

## <span id="page-33-1"></span>**Configuring Export**

The following stylesheets are shipped with Promote Planning:

- XmlExportTemplate.xslt, which is used to format the XML output of a promotion
- TxtExportTemplate.xslt, which describes the instructions for the TXT format.
- PromoOfferItemSumTxtTmpl.xslt, which provides promotion offer item details.
- PromoOfferPosSumTxtTmpl.xslt, which provides offer position details.

The location and naming of these files are specified in the promote.properties file, which is located in <configroot>/promote.

The following values must be specified:

| Value               | <b>Description</b>                                                                                                    |
|---------------------|----------------------------------------------------------------------------------------------------|
| export.root.path    | Location of exported files for a<br>push export                                                                               |
| export.xml.template | Location of the XML format XSLT<br>stylesheet (e.g.,<br><configroot>/config/promote<br/>/XmlExportTemplate.xslt)</configroot> |
| export.txt.template | Location of the TXT format XSLT<br>stylesheet (e.g.,<br><configroot>/config/promote<br/>/TxtExportTemplate.xslt)</configroot> |

**Table 4–12 Export Configuration Values**

Values for export.txt.template must be specified for all export types:

- promote.export.txt.template.promotion
- promote.export.txt.template.promotionofferitemsummary
- promote.export.txt.template.promotionofferpositionsummary

#### <span id="page-34-0"></span>**Pull Export Configuration**

Two files must be configured for a pull export:

- promo-pullclient.properties defines the defaults for the pull client
- promo-pullclient.log4j.properties defines the Log4j configuration

These files are located in <installdir>/modules/tools/conf.

#### **Example promo-pullclient.properties File**

```
promote.pullclient.servlet.contextroot=promote
promote.pullclient.servlet.appname=export.do
promote.pullclient.protocol=http
promote.pullclient.host=localhost
promote.pullclient.port=8888
promote.pullclient.datemask=MM/dd/yyyy_HH:mm:ss
promote.pullclient.format=xml
promote.pullclient.command=list
promote.pullclient.timeout=10
```
No spaces are permitted for any of the assigned values. The date mask specifies only the input arguments format. The output format is specified in promote.properties.

### <span id="page-34-1"></span>**Integration with Promote Intelligence**

The following configuration points must be set so that Promote Intelligence reports can be open from Promote Planning.

#### <span id="page-34-2"></span>**Auto Authentication Flag**

The promote.properties file contains an auto-authentication flag called promote.report.auto\_auth. The values for the flag are **true** and **false**.

When the flag is set to true, the Promo Planning/Intelligence integration uses the currently logged-in user's name and password when logging into MicroStrategy.

#### <span id="page-34-3"></span>**Report Links Configuration**

Report mapping and report links must be defined in <configroot>/promote/promote-config.xml. A sample file is populated during the installation procedure. The XML schema definition file is located in <OAS-dir>/j2ee/home/applications/promote/xmlSchema/promote.xsd.

This configuration includes:

- The MicroStrategy server DNS name, port, protocol, and webapp name
- The organization of the MicroStrategy reports into groups and the list of reports that are included in each group
- Label displays
- Resource file mapping information

The following XML attributes are used in promote.xml:

- Connect attributes used in the construction of the URL for all links (protocol://server:port/webapp\_path).
- Each reporting group has its own node. The name is used for the resource file mapping. The report request uses the param tag.
- For all report tags in group, sub-nodes are created in the GUI for the reporting area, using name, params and the common configuration from connect tag. A group with no reports does not have sub-nodes.
- If there is no params tag inside the group or report tag, then no link is provided.
- Groups cannot be nested inside other groups or reports.

#### <span id="page-35-0"></span>**Display Strings**

The Promote Planning and Promote Intelligence GUI properties are located in promoteResources.properties. This file includes locale-specific labels and descriptions. The value name in promote-config.xml is used as the key in the resource file.

Here is an example, using "My Reports":

label.report.MyReports.name=My Reports

label.report.SharedReports.name=Shared Reports

label.report.SharedReports.AdPageAllocation.name=Ad Page Allocation

label.report.SharedReports.AdRoi.name=Ad ROI

### <span id="page-35-1"></span>**Debug Messages**

The log files are located in <configroot>/promote/promote.log4j.properties. The location of the file and the debug level can both be modified. If changes are made to these values, the application server must be restarted.

## <span id="page-36-0"></span>**Template Configuration**

This chapter contains the following:

- ["Introduction" on page 5-1](#page-36-1)
- ["Using the Promote Template" on page 5-1](#page-36-2)

## <span id="page-36-1"></span>**Introduction**

The Promotion templates provides a model that can be used when creating a promotion. This feature is available only in Promote Planning and Optimization. Templates can be designed through the Promote UI or directly through the xml file. This chapter provides details on configuring the xml file. Information about using the Promote UI to design the promotion templates can be found in the *Promotion Planning and Optimization User Guide*.

## <span id="page-36-2"></span>**Using the Promote Template**

Promotion designers use the Promote templates to design and manage a promotion. Template design includes promotion features such as page width and height and page structure.

Example templates are included in the sample load. These templates are located in <install-dir>/ modules/pce/sample/templates. The source file is an XML text file that outlines the information being loaded. Here is an example:

```
·name
·pageElements
·adPosition
I.e.:
    <pageTemplate>
       <name>Standard Spread AX (024)</name>
...
       <pageElements>
         \langle !-- HEADER ROW 1 -->
          <adPosition>
              <name>Alt Focus</name>
...
```
After the product is installed, the schema definition is can be found in

<OAS-dir>/j2ee/home/applications/promote/xmlSchemas/templates.xsd.

#### <span id="page-36-3"></span>**Loading the Template**

To load a template into the system, do the following:

- **1.** Prepare the template XML text file.
- **2.** Run the following script: <install>/modules/tools/bin/promo-importer.sh. This script assumes that a Java interpreter is part of the PATH. The script requires these input parameters:
	- host DNS name or IP address of the application server
	- port HTTP port of the application server
	- template file being loaded

## <span id="page-38-0"></span>**Database Configuration**

This chapter contains the following:

- ["Summary Configurations" on page 6-1](#page-38-1)
- ["CLIENT\\_HIERARCHY\\_ACTIONS\\_TBL" on page 6-2](#page-39-0)
- ["IR Views" on page 6-2](#page-39-1)

## <span id="page-38-1"></span>**Summary Configurations**

Several configurations must be included in ASH\_CP\_TBL. These configurations specify the level of aggregation in the merchandise hierarchy that Promote and the RDM require.

**Table 6–1 Summary Configurations**

| <b>INTERSECT NAME</b>        | <b>MERCHANDISE</b><br><b>LEVEL</b> | LOCATION<br><b>LEVEL</b> | <b>Description</b>                                                                             |
|------------------------------|------------------------------------|--------------------------|------------------------------------------------------------------------------------------------|
| PROMOTE_TAE                  | <b>SKU</b>                         | <b>DISTRICT</b>          | Identifies the Level at which TAE<br>output is produced.                                       |
| PROMOTE DETAIL               | <b>SKU</b>                         | <b>STORE</b>             | Identifies the Level at which POS<br>data is expected. It is assumed to be<br>the STORE level. |
| PROMOTE_SUMMARY_1            | <b>CLASS</b>                       | <b>STORE</b>             | Identifies the Merchandise and<br>Location levels of the first level of<br>the summary.        |
| PROMOTE_SUMMARY_2            | <b>DEPARTMENT</b>                  | <b>STORE</b>             | Identifies the Merchandise and<br>Location levels of the second level<br>of the summary.       |
| PROMOTE SUMMARY 3            | <b>DIVISION</b>                    | <b>STORE</b>             | Identifies the Merchandise and<br>Location levels of the third level of<br>the summary.        |
| PROMOTE AFFINITY LEVEL CLASS |                                    | <b>CHAIN</b>             | The level of calculation of the APE<br>summary.                                                |
| PROMOTE_APC                  | <b>CLASS</b>                       | <b>REGION</b>            | The level of calculation of the APC<br>summary.                                                |

The following non-Promote entries are required for compatibility reasons:

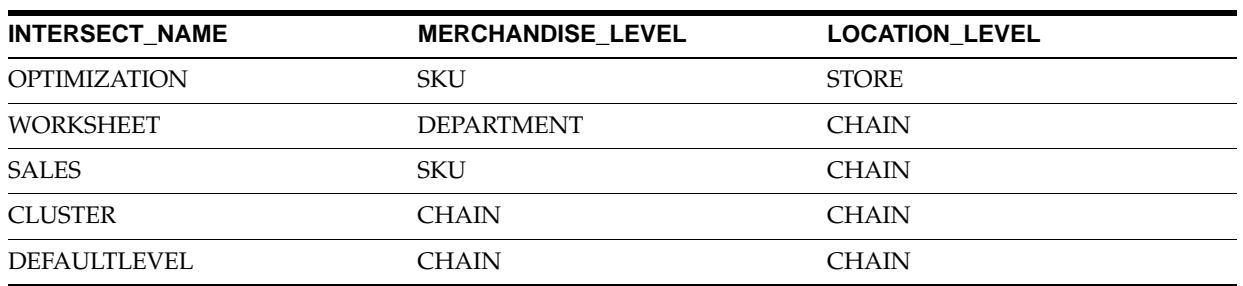

#### **Table 6–2 Intersect Names**

The Cust\_Parameter\_Levels PL/SQL package provides an interface to the following values. For examples, see ["IR Views" on page 6-2](#page-39-1).

- getMerchandiseLevelDesc(in\_intersect\_name)
- getMerchandiseLevelSqc(in\_intersect\_name)
- getLocationLevelDesc(in\_intersect\_name)
- getLocationLevelSqc(in\_intersect\_name)

## <span id="page-39-0"></span>**CLIENT\_HIERARCHY\_ACTIONS\_TBL**

The Client\_Hierarchy\_Actions\_Tbl must be modified according to the levels of inventory aggregation required.

**Table 6–3 Actions for Client Hierarchy Actions Table**

| <b>Action</b><br><b>Type</b> | <b>Action Name</b>        | <b>Action Level Name</b>        | <b>Action</b><br>Level | <b>Hierarchy Type</b> | <b>Description</b>                                                                      |
|------------------------------|---------------------------|---------------------------------|------------------------|-----------------------|-----------------------------------------------------------------------------------------|
| <b>SUITE</b>                 | <b>STORE</b>              | <b>STORE</b>                    | $\Omega$               | <b>LOCATION</b>       | Identifies the level in the<br>location hierarchy<br>corresponding to<br>physical STORE |
| PROMOTE                      | HIST AGG<br>MERCH LEVEL 0 | HIST_AGG_LEVEL_0 0              |                        | MERCHANDISE           | Identifies the Lowest<br>Merchandise Level at<br>which History should be<br>persisted   |
| PROMOTE                      | LEVEL 0                   | HIST AGG LOC HIST AGG LEVEL 0 0 |                        | <b>LOCATION</b>       | Identifies the Lowest<br>Location Level at which<br>History should be<br>persisted      |

## <span id="page-39-1"></span>**IR Views**

The following views must be modified according to the level of summary needed. The view creation scripts are located in <installdir>/modules/Database/ROSEWOODSchema/install/oracle /ROSEWOODSchema/dictionary/views\_ir. Example (found in the supplied sample KSInc dataset) are located in <installdir>/modules/pce/sample/ir\_views/oracle.

| $140000 + 10000$            |                                                                     |  |  |  |
|-----------------------------|---------------------------------------------------------------------|--|--|--|
| <b>View</b>                 | <b>Description</b>                                                  |  |  |  |
| IR_PR_MERCH_SUMMARY_X_VW    | These views map each merchandise<br>summary level to it SKU.        |  |  |  |
| IR PR LOCATION SUMMARY X VW | These views map each location summary<br>level to its SKU.          |  |  |  |
| IR PR PROMOTIONS VW         | This view exposes the attributes needed by<br>the PCE for modeling. |  |  |  |
| IR_PR_PROMO_ITEM_VW         | This view exposes the attributes needed by<br>the PCE for modeling. |  |  |  |

**Table 6–4 Modifying Inference Rules**

Update the views using the following guidelines:

ir\_pr\_merch\_summary\_X\_vw. These views map each merchandise summary level to its SKUs. For example:

- CREATE OR REPLACE VIEW ir\_pr\_merch\_summary\_3\_vw AS SELECT hierarchy3\_pid parent\_pid, merchandise\_id, mod(merchandise\_id,10) seas\_cd FROM merchandise\_tbl WHERE level\_sqc = 6
- CREATE OR REPLACE VIEW ir\_pr\_merch\_summary\_4\_vw AS SELECT hierarchy4\_pid parent\_pid, merchandise\_id, mod(merchandise\_id,10) seas\_cd FROM merchandise\_tbl WHERE level\_sqc = 6
- CREATE OR REPLACE VIEW ir\_pr\_merch\_summary\_5\_vw AS SELECT hierarchy5\_pid parent\_pid, merchandise\_id, mod(merchandise\_id,10) seas\_cd FROM merchandise\_tbl WHERE level\_sqc = 6

ir\_pr\_location\_summary\_X\_vw. These views map each location summary level to its SKUs. For example:

- CREATE OR REPLACE VIEW ir\_pr\_location\_summary\_1\_vw AS SELECT hierarchy1\_lid, location\_id FROM location\_tbl WHERE level\_sqc = Cust\_ Parameter\_Levels.getLocationLevelsqc('PROMOTE\_ANALYSIS')
- CREATE OR REPLACE VIEW ir\_pr\_location\_summary\_7\_vw AS SELECT hierarchy7\_lid parent\_lid, location\_id FROM location\_tbl WHERE level\_sqc = Cust\_Parameter\_Levels.getLocationLevelSqc('PROMOTE\_ANALYSIS')

# <span id="page-42-0"></span>**7 Reports**

This chapter contains the following:

- ["Introduction" on page 7-1](#page-42-1)
- ["Available Reports" on page 7-1](#page-42-2)
- ["Configuration Report Details" on page 7-2](#page-43-0)
- ["Changing MicroStrategy Summary Levels" on page 7-3](#page-44-0)

## <span id="page-42-1"></span>**Introduction**

Use the Standard Reports GUI to create and share new reports. All reports are based on a standard template. Several pre-defined reports are available, including reports that provide information on General Trends, Product Categories, and Individual Products.

## <span id="page-42-2"></span>**Available Reports**

Promote provides the following reports. Because of rounding issues, the calculations in reports may be inaccurate. Metrics are calculated using full precision numbers; however, the reports only display two decimals. Validating these values manually using the metrics displayed in the reports can result in different results that are caused by the rounding of numbers. To prevent this, increase the number of decimals displayed in the reports.

- Ad Page Allocation contains an analysis of the impact of page allocation on return on investment (ROI). This report is based on a Circular promotion.
- Ad ROI contains an analysis of the return on investment (ROI) for all ad events that occurred during a specified time period. Also provides a comparison between ROIs from different time periods.
- All Affinities provides information about the affinities between items that sell together. The report displays all the affinity rules produced by the ARM application.
- Model Accuracy Scorecard provides information to help evaluate the efficiency of the predictive model.
- Promotion Scorecard contains an analysis of the effect of individual items that are included in a promotion on the success of that promotion. The report can be filtered by promotion and merchandise hierarchy level.
- TAE Assessment Report provides information that can be used to evaluate the accuracy and completeness of the data generated by TAE.

Top Affinities – provides information about affinity products. It displays the top affinity rules, based on the confidence factor or likelihood. The affinity rules are produced by the ARM application.

## <span id="page-43-0"></span>**Configuration Report Details**

This section provides details about the two reports that are used during the configuration process. Details about the other reports can be found in the *Promotion Intelligence User Guide*.

#### <span id="page-43-1"></span>**Model Accuracy Scorecard Report**

Use this report to evaluate the efficiency of the predictive model before you deploy it into the production environment. To test the model and produce this report, the PCE generates sales predictions for past ad events. Then, the application compares those predictions to the actual sales data gathered during the past ad event. The results are used to generate measures of error that you can use to evaluate the accuracy of the predictive model.

#### <span id="page-43-2"></span>**Report Prompts and Display**

The report prompts you to select segments from the product hierarchy. The resulting report measures error only from the predictions that were generated for products that belong to the selected segment. This enables you to evaluate how well a specific model predicts for a given segment. You can page through the report by Model Run, in order to compare results of models that were built with different parameters. Results are grouped by the Model\_ID that was used to produce the item/store level prediction.

| <b>Metric Number</b> | <b>Metric</b>             | <b>Description</b>                                                               |
|----------------------|---------------------------|----------------------------------------------------------------------------------|
| 1                    | Model                     | The model's name from rdm                                                        |
| $\overline{2}$       | Focus Item                | Focus Item (SKU Level)                                                           |
| 3                    | Location                  | Location (Store Level)                                                           |
| 4                    | <b>Actual Quantity</b>    | Actual number of units sold                                                      |
| 5                    | <b>Predicted Quantity</b> | Predicted number (generated by the<br>model) of units sold                       |
| 6                    | Chain Level Error         | Mean Absolute Percent Error calculated<br>from chain level aggregated units sold |
| 7                    | Store Level Error         | Total of Mean Absolute Percent Error<br>calculated at the item/store level       |

**Table 7–1 Model Accuracy Scorecard Report**

#### <span id="page-43-3"></span>**TAE Assessment Report**

Use this report to check the accuracy and completeness of TAE results. This report facilitates evaluating the data generated by the TAE process before integrating the data into the dataset. The report executes against the temporary table, PR\_TAE\_ TEMP\_METRIC.

#### <span id="page-43-4"></span>**Report Prompts and Display**

The report prompts you to select the run ID, the merchandise hierarchy, and the ad event. Multiple data runs are identified by separate run IDs.

| <b>Metric Number</b> | <b>Metric</b>                           | <b>Description</b>                                                                                 |
|----------------------|-----------------------------------------|----------------------------------------------------------------------------------------------------|
|                      | Run ID                                  | Unique ID for TAE execution.                                                                       |
| 2                    | Focus Item                              | Item ID and description.                                                                           |
| 3                    | Promotion                               | Promotion description.                                                                             |
| 4                    | Ad Item MB Count                        | Count of ad market baskets that contain<br>at least one focus item.                                |
| 5                    | Item Baseline MB Count                  | Count of baseline market baskets that<br>contain the item.                                         |
| 6                    | Index: Ad MBs to Baseline<br><b>MBs</b> | Count of item ad market baskets<br>compared to the count of item baseline<br>market baskets.       |
| 7                    | Status                                  | OK. Bl subst $code = 0$<br>Substituted. Bl subst $code = 1$<br>No Result. Bl_subst_code in (2,3,4) |
| 8                    | Substitute Item                         | Item used in substitution.                                                                         |

**Table 7–2 TAE Assessment Report**

## <span id="page-44-0"></span>**Changing MicroStrategy Summary Levels**

Promote reports use a default level (Department or MH level 4) of analysis. To change this level, do the following (demonstrated changing Summaries from Department (MH level 4) to Division (MH level 3):

- **1.** Edit the Merchandise Level in Schema Objects/Attributes/Product Attributes
- **2.** Select PI\_ID and click Modify.

#### <span id="page-44-1"></span>**Summary Configurations**

The PROMOTE\_PROMO\_OFFER\_MH\_SUMMARY parameter is a value for the INTERSECT\_NAME in the ASH\_CP\_TBL standard interface. It specifies the level of aggregation for the merchandise hierarchy that is used to generate the totals for the scorecard by Offer/Department. The merchandise level should be the level that corresponds to the Department. The location level is not relevant to this aggregation.

The following summary configuration parameters specify the level of aggregation from the merchandise hierarchy that are used to generate the totals for the scorecard by merchandise hierarchy and offer amount.

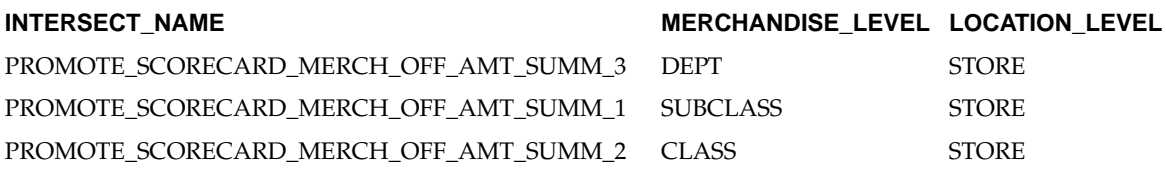

## <span id="page-44-2"></span>**MB Counts**

The MB count is generated under the assumption that no overlap exists between promotions in the same event and that no overlap exists within events during the same calendar period. If this assumption is disregarded, double counting many occur when MB counts are done.